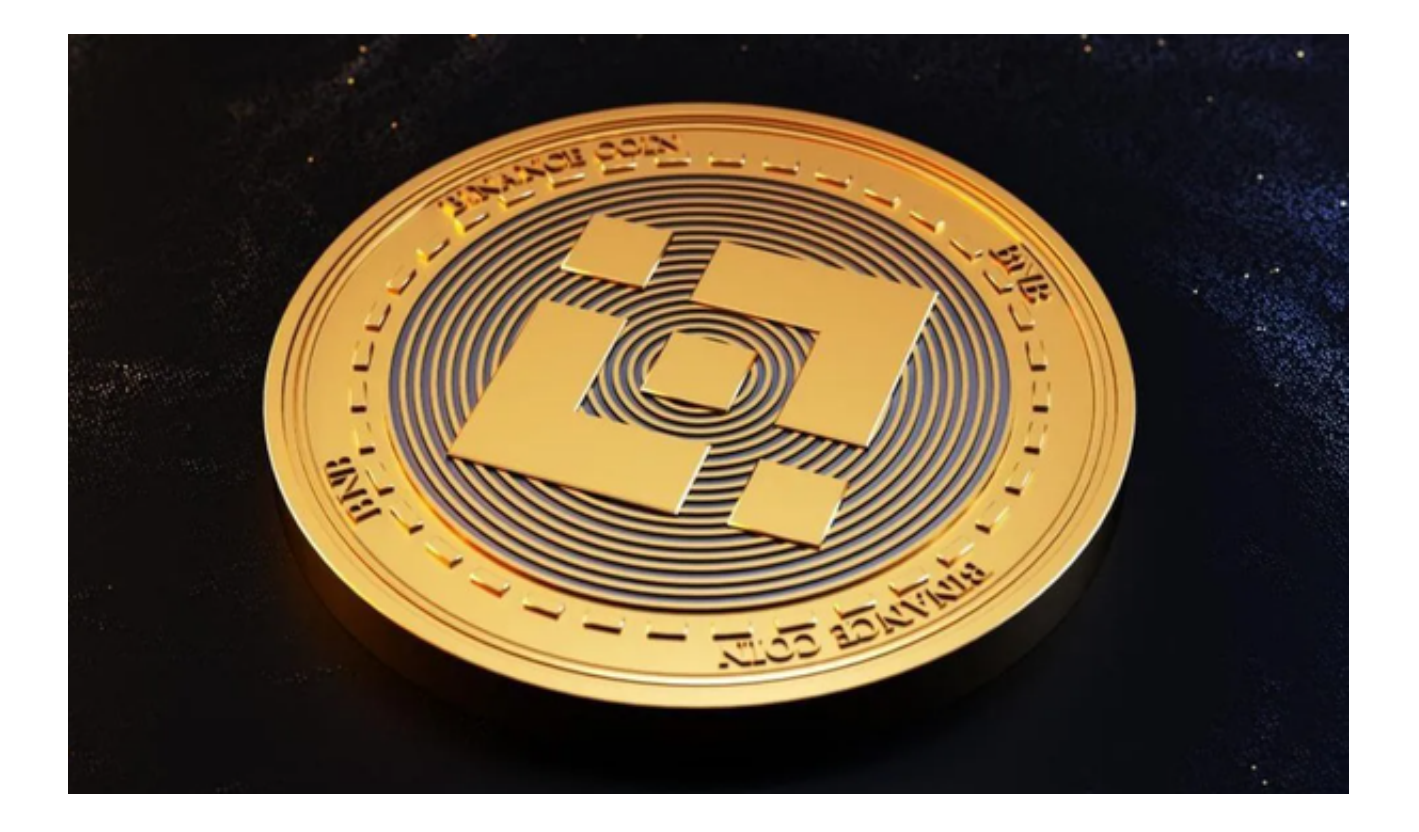

 目前越来越多的人开始关注如何购买和交易数字资产。Bitget作为一个知名的加密 货币交易平台,经常被投资者用来交易各种数字资产,包括Binance。那么,如何 通过Bitget购买Binance呢?本文将详细为您介绍。

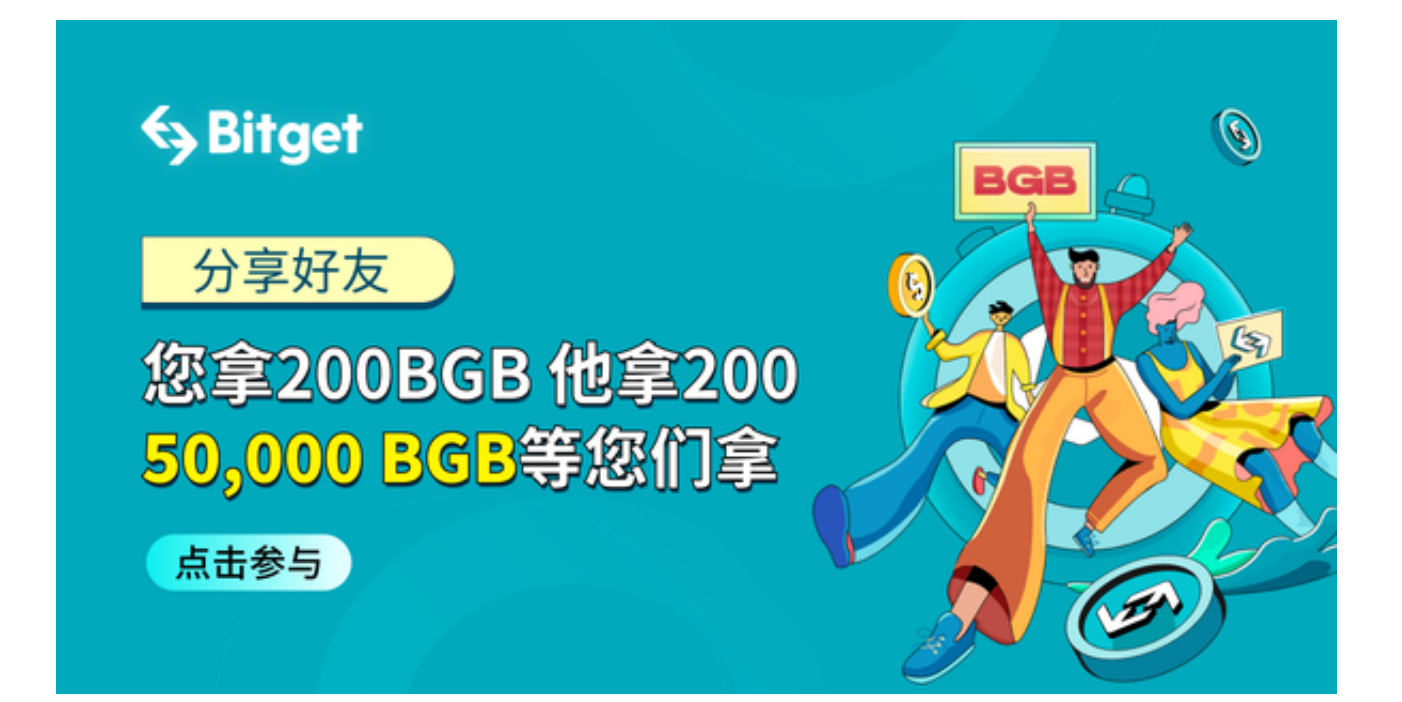

第一步 下载Bitget交易平台

 打开手机浏览器输入Bitget官方网址,在Bitget首页点击下载按钮进入下载页面。 Bitget App支持iOS和Android系统,在下载页面中选择适用您手机系统的版本进 行下载。系统会自动开始下载和安装App。

第二步 注册Bitget账号

 下载安装完成后,您需要在Bitget平台上注册一个账号。打开Bitget App直接注 册或者访问Bitget官网,点击右上角的"注册"按钮,然后按照页面提示输入您的 邮箱或手机号以及密码,并完成身份验证。

第三步 充值到Bitget

 在成功注册账号后,您需要往您的Bitget账户充值,以便购买Binance。点击首页 上的"资产"选项,选择"充值",然后选择您要充值的数字货币类型(如BTC、E TH等),按照页面提示进行充值。

第四步 在Bitget购买Binance

完成充值后,您可以在Bitget上购买Binance了。点击"交易"选项,然后选择与 Binance相关的交易对,如BNB/BTC、BNB/ETH等。在购买页面,您可以输入您 想要购买的Binance数量,然后点击"买入"按钮,完成交易。

第五步 存储您的Binance

 在成功购买Binance后,建议您将其转移到一个安全的钱包中。尽管Bitget是一个 知名的交易平台,但为了安全起见,建议您将资产存放在一个您完全控制的钱包中 ,如硬件钱包或手机钱包。

第六步 注意事项

-

购买Binance或任何其他加密货币时,都需要注意以下几点:

价格波动:加密货币的价格经常大幅波动,所以建议您在购买之前做好市场调查。

- 安全性:确保您的账号密码和私钥都妥善保管,不要轻易与他人分享。

- 费用:购买Binance时,Bitget可能会收取一定的手续费,建议您提前了解相关 费用。

 - 正版App:您在下载Bitget App时一定要通过官方网站或者官方指定途径进行下 载,以避免遭遇不法分子的钓鱼网站,从而下载盗版软件影响到您的资产安全。

 通过Bitget购买Binance相对简单和直接,只要您按照上述步骤操作,很快就可以 拥有自己的Binance了。但购买任何加密货币都需要谨慎,确保您了解相关的风险 ,并做好充分的准备。